# Manual del usuario de Nokia 3 V

# Inicio

# Mantener actualizado el teléfono

Mantenga el teléfono al día y acepte las actualizaciones de software disponibles para recibir funciones nuevas y mejoradas para el teléfono. Las actualizaciones de software también pueden mejorar el rendimiento del teléfono.

# Botones y partes

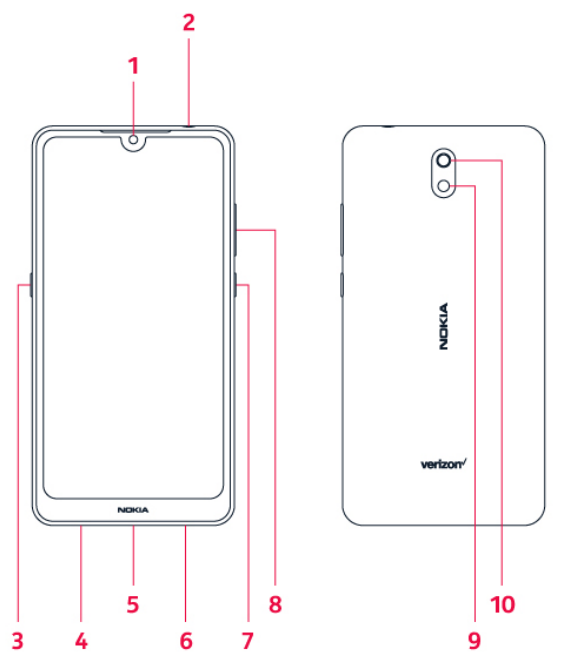

- 1. Cámara frontal
- 2. Conector para auriculares
- 3. Tecla del Asistente de Google
- 4. Micrófono
- 5. Puerto USB/cargador
- 6. Altavoz
- 7. Botón para Encender/Bloquear
- 8. Botones de volumen
- 9. Flash
- 10. Cámara principal

Puede que algunos de los accesorios mencionados en este manual del usuario, como el cargador, los auriculares o el cable de datos, se vendan por separado.

No conecte productos que generen una señal de salida, ya que esto puede dañar el dispositivo. No conecte ninguna fuente de voltaje al conector de audio. Preste especial atención a los niveles de volumen si conecta un dispositivo externo de audio o auriculares que no sean los aprobados para este dispositivo.

Algunas piezas del dispositivo son magnéticas. Su dispositivo puede atraer materiales metálicos.

No coloque tarjetas de crédito u otras tarjetas con banda magnética cerca del dispositivo por períodos prolongados, ya que las tarjetas pueden dañarse.

# Cambiar la tarjeta SIM e insertar la tarjeta de memoria Opcional:

1. El teléfono viene con la tarjeta SIM preinstalada, pero si desea cambiarla, abra la bandeja de la tarjeta SIM y la tarjeta de memoria: inserte la herramienta especial en el orificio y extraiga la bandeja.

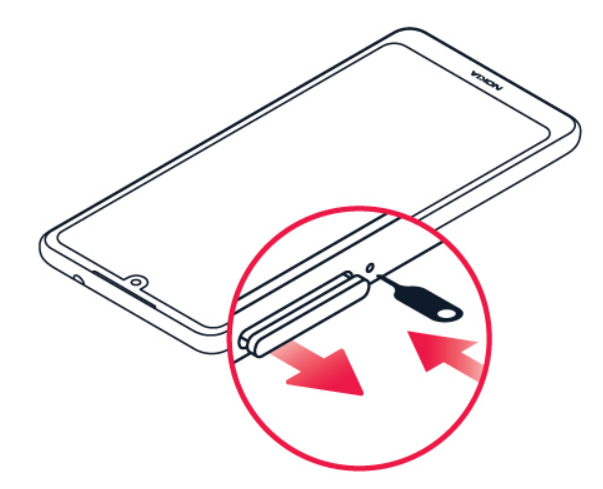

2. Coloque la tarjeta nano-SIM en la bandeja con el área de contacto hacia abajo.

3. Coloque la tarjeta de memoria en la ranura de la tarjeta de memoria con los contactos dorados hacia abajo.

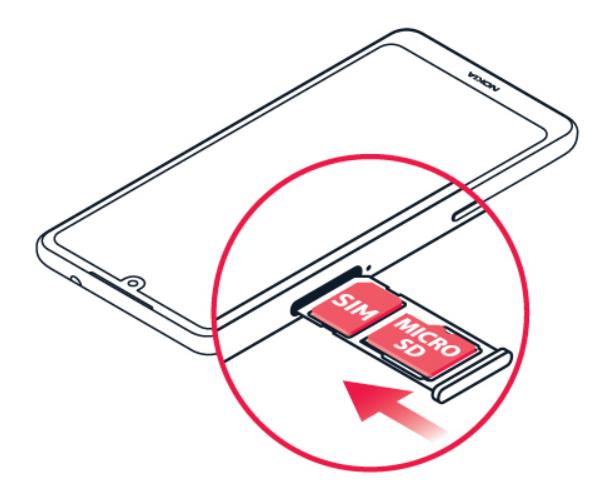

4. Inserte la bandeja nuevamente en su lugar.

Nota: La tarjeta microSD se vende por separado.

Importante: No retire la tarjeta de memoria cuando la esté usando una aplicación. Esto puede dañar la tarjeta de memoria, el dispositivo y los datos almacenados en la tarjeta.

Utilice solamente tarjetas de memoria compatibles aprobadas para este dispositivo. El uso de tarjetas incompatibles puede dañar la tarjeta, el dispositivo y los datos almacenados en la tarjeta.

# Cargar el teléfono

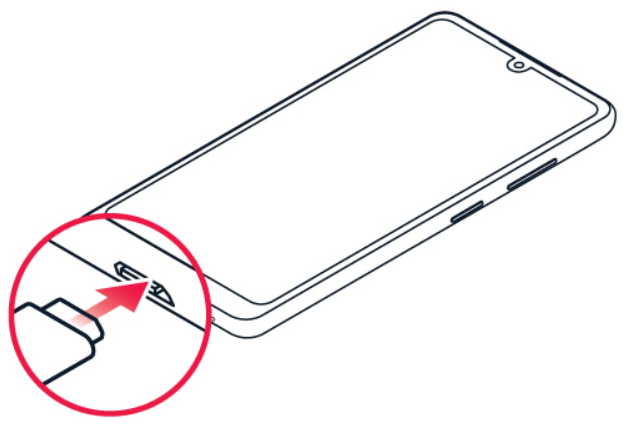

- 1. Inserte el extremo pequeño del cable USB en el teléfono.
- 2. Inserte el extremo más grande en el cargador y enchúfelo en un tomacorriente.

El teléfono admite cables micro USB. También puede cargar el teléfono desde una computadora con un cable USB, pero puede tardar más tiempo.

Si la batería está completamente descargada, el indicador de carga puede tardar varios minutos en encenderse.

ADVERTENCIA: Utilice solamente cargadores aprobados para el dispositivo. Los cargadores incompatibles o la manipulación indebida del

puerto del cargador pueden dañar el dispositivo y anular la garantía.

# Encender/apagar el teléfono

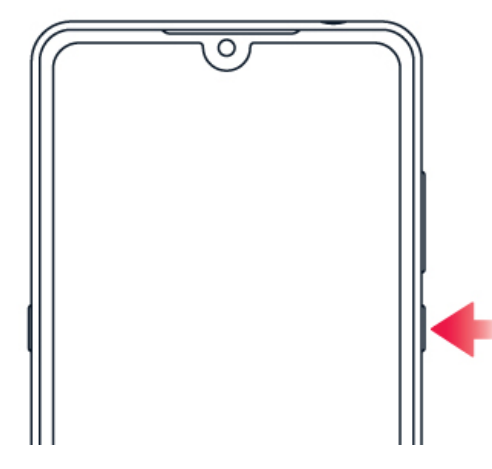

NOTA: La primera vez que encienda el teléfono, deberá activarlo. Consulte la guía de Primeros pasos que se incluye con el teléfono.

Para apagar el teléfono, mantenga presionado el botón de Encender/Bloquear.

## BLOQUEAR/DESBLOQUEAR LA PANTALLA

Para bloquear los botones y la pantalla, presione el botón de Encender/Bloquear.

Para desbloquear, presione el botón de Encender/Bloquear y deslice hacia arriba en la pantalla. Si se lo piden, entregue credenciales adicionales.

#### TRANSFERIR DATOS DESDE SU TELÉFONO ANTERIOR

Puede transferir los datos desde un teléfono anterior al teléfono nuevo con su cuenta de Google.

Para crear una copia de seguridad de los datos de su teléfono anterior en su cuenta de Google, consulte la guía de usuario del teléfono anterior.

- 1. Presione Configuración > Cuentas > Agregar cuenta > Google.
- 2. Seleccione los datos que quiera restaurar en el teléfono nuevo. La sincronización comienza automáticamente una vez que su teléfono se conecte a Internet.

#### RESTAURAR LA CONFIGURACIÓN DE LAS APLICACIONES DE SU TELÉFONO ANDROID ANTERIOR

Si su teléfono anterior era Android™ y tenía habilitada la opción de copia de seguridad en la cuenta de Google, entonces puede restaurar las configuraciones de las aplicaciones y las contraseñas de Wi-Fi.

- 1. Presione Configuración > Sistema > Avanzado > Copia de seguridad.
- 2. Cambie Copia de seguridad a Google Drive a Activado.

# Bloquear el teléfono

Para evitar que se inicien llamadas accidentalmente cuando tenga el teléfono en el bolsillo o la cartera, puede bloquear los botones y la pantalla.

Para bloquear los botones y la pantalla, presione el botón de Encender/Bloquear.

#### DESBLOQUEAR LOS BOTONES Y LA PANTALLA

Presione botón de Encendido/Bloqueo y deslice hacia arriba en la pantalla. Si se lo piden, entregue credenciales adicionales.

# Usar la pantalla táctil

Importante: Evite rayar la pantalla táctil. No use lápices verdaderos, plumas ni otros objetos punzantes en la pantalla táctil.

#### MANTENER PRESIONADO PARA ARRASTRAR UN ELEMENTO

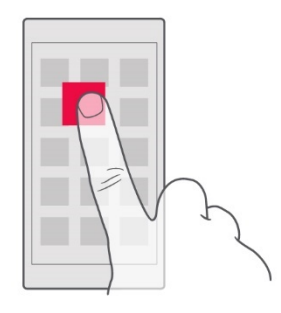

Coloque el dedo en el elemento durante unos segundos y, luego, deslícelo por la pantalla.

#### DESLIZAR

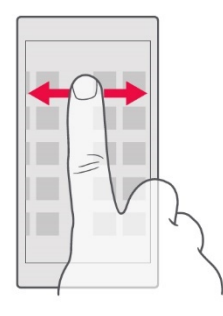

Coloque el dedo en la pantalla y deslícelo en la dirección deseada.

# DESPLAZARSE POR UN MENÚ O UNA LISTA LARGA

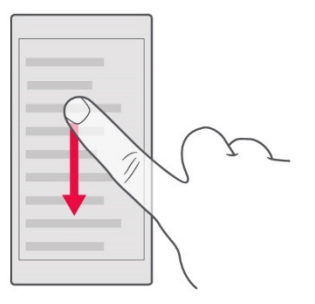

Deslice el dedo con un movimiento rápido hacia arriba o abajo por la pantalla y, luego, levántelo. Para dejar de desplazarse, presione la pantalla.

# ACERCAR O ALEJAR

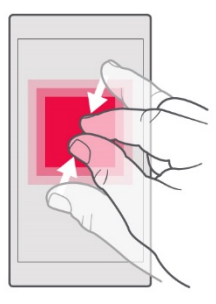

Coloque dos dedos sobre un elemento, como un mapa, una foto o una página web, y sepárelos o júntelos.

#### BLOQUEAR LA ORIENTACIÓN DE LA PANTALLA

La pantalla gira automáticamente cuando gira el teléfono en 90 grados.

Para fijar la pantalla en modo de retrato, deslice hacia abajo desde el borde superior de la pantalla y presione Girar automáticamente.

# Funciones básicas

# Abrir y cerrar aplicaciones

Para ver las aplicaciones que tiene abiertas,

deslice hacia arriba la tecla de inicio  $\Box$ .

Para cambiar a otra aplicación, deslice hacia la derecha.

Para cerrar una aplicación, deslícela hacia arriba.

Para ver todas las aplicaciones, deslice hacia

arriba la tecla de inicio  $\bigcirc$  y luego deslice hacia arriba nuevamente.

Para cerrar todas las aplicaciones activas, deslice hacia arriba la tecla de inicio  $\Box$ , deslice hacia la derecha por todas las aplicaciones y presione BORRAR TODAS.

Para regresar a la pantalla anterior, presione la tecla de retroceso  $\leq$ . El teléfono recuerda todas las aplicaciones y los sitios web que ha visitado desde la última vez que se bloqueó la pantalla.

Para ir a la pantalla principal, presione la tecla de

inicio  $\Box$ . La aplicación que estaba usando permanece abierta en segundo plano.

# Personalizar el teléfono CAMBIAR EL FONDO DE PANTALLA Presione Configuración > Pantalla > Fondo de pantalla.

#### CAMBIAR EL TONO DE TELÉFONO Presione Configuración > Sonido > Tono de teléfono.

#### CAMBIAR EL SONIDO DE NOTIFICACIÓN DE LOS MENSAJES Presione Configuración > Sonido > Avanzado > Sonido de notificación predeterminado.

# Notificaciones

## USAR EL PANEL DE NOTIFICACIONES

Cuando recibe nuevas notificaciones, como mensajes o llamadas perdidas, aparecen iconos indicadores en la barra de estado de la parte superior de la pantalla. Para obtener más información sobre las notificaciones, arrastre la

barra de estado hacia abajo. Para cerrar la vista, deslice hacia arriba en la pantalla.

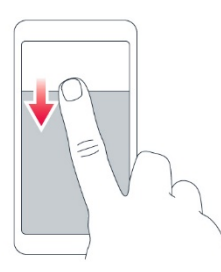

Para cambiar las configuraciones de notificación de una aplicación, presione Configuración > Aplicaciones y notificaciones y presione el nombre de la aplicación a fin de abrir la configuración de esta. Presione Notificaciones. Puede activar o desactivar las notificaciones para cada aplicación por separado.

#### USAR LOS ICONOS DE CONFIGURACIÓN RÁPIDA

Para activar funciones, presione los iconos de configuración rápida en el panel de notificaciones. Para ver más iconos, arrastre el menú hacia abajo.

Para reorganizar los iconos, presione , mantenga presionado un icono y arrástrelo a otro lugar.

# Control del volumen

Si tiene problemas para escuchar el tono de las llamadas entrantes en los entornos ruidosos o si las llamadas suenan muy fuerte, puede ajustar el volumen según sus necesidades mediante los botones de volumen que se encuentran en el costado del teléfono.

No conecte productos que generen una señal de salida, ya que esto puede dañar el dispositivo. No conecte ninguna fuente de voltaje al conector de audio. Preste especial atención a los niveles de volumen si conecta un dispositivo externo de audio o auriculares que no sean los aprobados para este dispositivo.

# CAMBIAR LA CONFIGURACIÓN DE VOLUMEN

Presione un botón de volumen en el costado del teléfono para ver la barra de estado de volumen,

presione  $\clubsuit$  y arrastre hacia la izquierda o derecha los controles deslizantes de las barras de volumen.

# CONFIGURAR EL TELÉFONO EN SILENCIO

Para configurar el teléfono en silencio, presione un botón de volumen, presione  $\Delta$  a fin de establecer que el teléfono solo vibre y presione para configurarlo en silencio.

# Asistente de Google

El Asistente de Google puede ayudarle, por ejemplo, a buscar información en línea, traducir palabras y frases, tomar notas y apuntar citas en el calendario.

#### USAR EL BOTÓN DEL ASISTENTE DE GOOGLE

Para acceder a los servicios del Asistente de Google, use el botón del Asistente de Google que se encuentra en el costado del teléfono:

- Presione el botón una vez para iniciar el Asistente de Google. Cuando presione el botón por primera vez, le pedirán que inicie sesión con su cuenta de Google o que cree una cuenta nueva.
- Mantenga presionado el botón para hablarle al Asistente de Google. Haga su pregunta y suelte el botón. La respuesta del Asistente de Google aparecerá en la pantalla del teléfono.

#### APAGAR EL BOTÓN DEL ASISTENTE DE GOOGLE

Para apagar el botón del Asistente de Google, presione Configuración > Sistema > Gestos > Tecla del Asistente de Google y desactive el Botón del Asistente de Google.

# Prolongar la duración de la batería

Para ahorrar energía:

- Cargue la batería siempre por completo.
- Silencie los sonidos innecesarios como, por ejemplo, los sonidos asociados a la

pantalla táctil. Presione Configuración > Sonido > Avanzado y, en Otros sonidos vibraciones, seleccione los sonidos que quiera conservar.

- Use audífonos con cable, en lugar del altavoz.
- Configure la pantalla del teléfono para que se apague después de un tiempo breve. Presione Configuración > Pantalla > Avanzado > Suspender y seleccione la hora.
- Presione Configuración > Pantalla > Nivel de brillo. Para ajustar el brillo, arrastre el control deslizante del nivel de brillo. Asegúrese de que la opción Brillo automático esté desactivada.
- Detenga la ejecución de las aplicaciones en segundo plano. Detenga la ejecución de las aplicaciones en segundo plano:

deslice hacia arriba la tecla de inicio $\subseteq$ y deslice hacia arriba la aplicación que desee cerrar.

• Habilite la batería adaptable. Limite la batería para las aplicaciones que no usa con frecuencia. Las notificaciones de estas aplicaciones pueden retrasarse. Presione Configuración > Batería > Batería adaptable.

- Active el ahorro de energía. Presione Configuración > Batería > Ahorro de batería y cambie a Activado.
- Use los servicios de ubicación de manera selectiva. Desactive los servicios de ubicación cuando no los necesite. Presione Configuración > Seguridad y ubicación > Ubicación y desactive Usar ubicación.
- Use las conexiones de redes de manera selectiva: Active Bluetooth únicamente en caso de necesidad. Para conectarse a Internet, use una conexión Wi-Fi en vez de una conexión de datos móviles. Detenga la búsqueda de redes inalámbricas disponibles cuando no las necesite. Presione

Configuración > Red e Internet > Wi-Fi y desactive Usar Wi-Fi. Si está escuchando música o utilizando el teléfono de otra forma, pero no desea hacer ni recibir llamadas, active el Modo avión. Presione Configuración > Red e Internet > Avanzado > Modo avión. El Modo avión cierra las conexiones a la red móvil y desactiva las funciones inalámbricas del dispositivo.

# Escribir texto

Escribir con el teclado en pantalla es muy fácil. Puede usar el teclado con el teléfono en modo de retrato u horizontal. El diseño del teclado puede variar según diferentes aplicaciones e idiomas.

Para abrir el teclado en pantalla, presione un campo de texto.

#### ALTERNAR ENTRE CARACTERES EN MAYÚSCULA Y MINÚSCULA

Presione la tecla shift. Para activar el modo de bloqueo de mayúsculas, presione dos veces la tecla. Para regresar al modo normal, presione nuevamente la tecla shift.

#### INTRODUCIR UN NÚMERO O UN CARÁCTER ESPECIAL

Presione la tecla de números y símbolos. Algunas de las teclas de caracteres especiales pueden mostrar más símbolos. Para ver más símbolos relacionados, mantenga presionado un símbolo o carácter especial.

#### INSERTAR EMOJIS

Presione la tecla de emojis y seleccione el emoji que desee utilizar.

#### COPIAR O PEGAR TEXTO

Mantenga presionada una palabra, arrastre los marcadores ubicados delante y detrás de esta para resaltar la sección que desee copiar y presione Copiar. Para pegar el texto, presione el lugar donde quiera pegar el texto y seleccione Pegar.

# AGREGAR UN ACENTO A UN CARÁCTER

Mantenga presionado el carácter y presione el acento o el carácter acentuado, si el teclado lo permite.

## ELIMINAR UN CARÁCTER

Presione la tecla de retroceso.

#### MOVER EL CURSOR

Para editar una palabra que acaba de escribir, presione la palabra y arrastre el cursor al lugar que desee.

#### USAR LAS PALABRAS SUGERIDAS EN EL **TECLADO**

El teléfono sugiere palabras a medida que escribe, para que pueda escribir más rápido y con mayor precisión. Es posible que las sugerencias de palabras no estén disponibles en todos los idiomas.

Cuando comienza a escribir, el teléfono sugiere palabras posibles. Cuando aparezca la palabra que desea en la barra de sugerencias, selecciónela. Mantenga presionada la sugerencia para ver más opciones sugeridas.

Sugerencia: Si la palabra sugerida está en negrita, el teléfono automáticamente la utiliza para reemplazar la palabra que escribió. Si la palabra no está correcta, manténgala presionada para ver más sugerencias.

Si no quiere que el teclado le sugiera palabras mientras escribe, desactive la corrección de texto. Presione Configuración > Sistema > Idiomas y entrada > Teclado virtual. Seleccione el teclado que usa normalmente. Presione Corrección de texto y desactive los métodos de corrección de texto que no quiera usar.

#### CORREGIR UNA PALABRA

Si advierte que escribió mal una palabra, presiónela para ver sugerencias y corregirla.

#### DESACTIVAR EL CORRECTOR **ORTOGRÁFICO**

Presione Configuración > Sistema > Idiomas y entrada > Avanzado > Corrector ortográfico y desactive Usar corrector ortográfico.

# Fecha y hora

Presione Configuración > Sistema > Fecha y hora.

#### ACTUALIZAR LA FECHA Y HORA AUTOMÁTICAMENTE

Puede programar el teléfono para que actualice la fecha, hora y zona horaria en forma automática. La actualización automática es un servicio de red y puede no estar disponible, dependiendo de su región o proveedor de servicios de red.

- 1. Presione Configuración > Sistema > Fecha y hora.
- 2. Active Fecha y hora automáticas.
- 3. Active Zona horaria automática.

#### CAMBIAR EL RELOJ AL FORMATO DE 24 **HORAS**

Presione Configuración > Sistema > Fecha y hora y active Usar formato de 24 horas.

# Reloj despertador CONFIGURAR UNA ALARMA

- 1. Presione Reloj > ALARMA.
- 2. Para agregar una alarma, presione  $\bullet$ .
- 3. Presione una alarma para modificarla. Para configurar que la alarma se repita en determinadas fechas específicas, active Repetir y seleccione los días de la semana.

# APAGAR UNA ALARMA

Cuando suene la alarma, deslice la alarma hacia la derecha.

# Accesibilidad

Puede cambiar diversas configuraciones para simplificar el uso de su teléfono.

#### AUMENTAR O DISMINUIR EL TAMAÑO DE LETRA

- 1. Presione Configuración > Accesibilidad.
- 2. Presione Tamaño de letra. Para agrandar o reducir el tamaño de letra, arrastre el control deslizante del tamaño de letra.

## AUMENTAR O DISMINUIR EL TAMAÑO DE PANTALLA

- 1. Presione Configuración > Accesibilidad.
- 2. Presione Tamaño de pantalla y, para ajustar el tamaño de pantalla, arrastre el control deslizante del nivel de tamaño de pantalla.

# Radio FM

Para escuchar radio, tiene que conectar un auricular compatible al teléfono. El auricular funciona como antena.

# ESCUCHAR RADIO FM

Después de conectar el auricular, presione Radio FM.

- Para encender la radio, presione  $\bullet$
- Para buscar estaciones de radio, presione  $\frac{1}{2}$  > Examinar.
- Para cambiar a otra estación, arrastre la fila de frecuencia del canal a la izquierda o la derecha.
- Para guardar una estación, presione  $\heartsuit$ .
- Para escuchar una estación de radio con los altavoces del teléfono, presione  $\blacksquare$ . Mantenga conectados los auriculares.
- Para apagar la radio, presione  $\Box$ .

#### Sugerencia para solucionar problemas:

Si la radio no funciona, asegúrese de que los auriculares estén correctamente conectados.

# Conectarse con sus amigos y familiares

# Llamadas REALIZAR UNA LLAMADA

1. Presione  $\mathbf{L}$ 

2. Presione  $\mathbf{W}$  e introduzca un número o presione  $\clubsuit$  y seleccione el contacto al que desea llamar.

 $3.$  Presione  $\mathbf{L}$ 

## RESPONDER UNA LLAMADA

Cuando el teléfono esté sonando, deslice hacia arriba para responder.

## RECHAZAR UNA LLAMADA

Para rechazar una llamada, deslice hacia abajo.

# **Contactos**

Guarde y organice los números de teléfono de sus amigos y familiares.

## GUARDAR UN CONTACTO DEL HISTORIAL DE LLAMADAS

- 1. En Teléfono, presione  $\mathbb O$  para ver el historial de llamadas.
- 2. Presione el número que desee guardar.
- 3. Seleccione si desea Crear nuevo contacto o Agregar a un contacto.
- 4. Introduzca la información de contacto y presione  $\checkmark$ .

# AGREGAR UN CONTACTO

- 1. En Teléfono, presione  $\stackrel{\bullet}{\bullet}$  y presione CREAR NUEVO CONTACTO.
- 2. Complete la información.
- 3. Presione  $\checkmark$ .

# EDITAR UN CONTACTO

- 1. Presione Contactos y el contacto que desee editar.
- 2. Presione  $\blacktriangleright$
- 3. Edite la información.
- 4. Presione  $\checkmark$ .

# Enviar y recibir mensajes ENVIAR UN MENSAJE

- 1. Presione Mensajes.
- 2. Presione Iniciar chat.
- 3. Para agregar un destinatario, presione : en el campo Para y escriba el número. Si el destinatario está en su lista de contactos, comience a escribir el nombre y luego presione el contacto. Si desea enviar el mensaje a varios destinatarios, presione Iniciar conversación en grupo, seleccione todos  $\log$  destinatarios y presione  $\lambda$ .
- 4. Escriba el mensaje en el cuadro de texto.
- 5. Presione  $\blacktriangleright$

## LEER UN MENSAJE

- 1. Presione Mensajes.
- 2. Presione el mensaje que quiera leer. También puede leer un mensaje desde el panel de notificaciones. Deslice hacia abajo desde la parte superior de la pantalla y presione el mensaje.

## RESPONDER UN MENSAJE

- 1. Presione Mensajes.
- 2. Presione el mensaje que quiera responder.

3. Escriba su respuesta en el cuadro de texto debajo del mensaje y presione  $\blacktriangleright$ .

# Correo

## AGREGAR UNA CUENTA DE CORREO

Cuando usa la aplicación de Gmail por primera vez, se le solicita que configure su cuenta de correo electrónico.

- 1. Presione Gmail.
- 2. Puede seleccionar la dirección conectada con su cuenta de Google o presionar Agregar una dirección de correo electrónico.
- 3. Después de agregar todas las cuentas, presione IR A GMAIL.

## ENVIAR UN CORREO

- 1. Presione Gmail.
- 2. Presione  $\blacktriangleright$
- 3. En el cuadro Para, escriba una dirección o
	- presione  $\frac{1}{2}$  > Agregar desde contactos.
- 4. Escriba el asunto del mensaje y el correo.
- 5. Presione  $\blacktriangleright$

## LEER Y RESPONDER CORREO

- 1. Presione Gmail.
- 2. Presione el mensaje que quiera leer.
- 3. Para responder el mensaje, presione
	- $\circ$   $\frac{1}{2}$  > Responder a todos.

## ELIMINAR CORREO

- 1. Presione Gmail.
- 2. Seleccione el mensaje que desee eliminar y presione  $\blacksquare$ .
- 3. Para eliminar varios mensajes, presione el círculo con las iniciales de los destinatarios para seleccionar los mensajes y presione  $\blacksquare$ .

# Redes sociales

Para mantenerse conectado con sus amigos y familiares, inicie sesión en los servicios de mensajería instantánea, uso compartido y redes sociales. Seleccione el servicio que desea utilizar desde la pantalla principal. Las aplicaciones de redes sociales están disponibles en Google Play Store. Los servicios disponibles pueden variar.

# INSTALAR APLICACIONES

1. Desde la pantalla de Inicio, presione Play Store.

2. Presione la barra de búsqueda para buscar aplicaciones o seleccione aplicaciones en las recomendaciones.

3. En la descripción de la aplicación, presione INSTALAR para descargar e instalar la aplicación.

# Cámara

Tome fotos espectaculares: capture los mejores momentos en su álbum de fotos.

- 1. Presione Cámara.
- 2. Seleccione el ángulo y enfoque.
- 3. Presione  $\overline{O}$

# TOMAR UN AUTORRETRATO

- 1. Presione Cámara.
- 2. Presione  $\overset{\text{\tiny{(0)}}}{\longrightarrow}$  para cambiar a la cámara frontal.
- 3. Presione  $\overline{O}$

# USAR GOOGLE LENS

Con Google Lens, puede usar el visor de su cámara para identificar cosas, copiar texto, escanear códigos y buscar productos similares, por ejemplo.

1. Presione Cámara.

2. Presione **DD**  $\overline{\bullet}$ .

3. Apunte la cámara a lo que desea identificar y siga las instrucciones en la pantalla.

Sugerencia: Puede usar Google Lens con las fotos que ya ha tomado. Presione Fotos, presione

la foto y presione  $\mathbf{C}$ .

## GRABAR UN VIDEO

- 1. Presione Cámara.
- 2. Para cambiar al modo de grabación de video, deslice hacia la izquierda.
- 3. Presione  $\overline{O}$  para empezar a grabar.
- 4. Para detener la grabación, presione  $\circledcirc$ .
- 5. Para volver al modo de cámara, deslice hacia la derecha.

# Usar la cámara como un profesional

Use los diferentes modos de la cámara para mejorar la calidad de las fotos.

## CONFIGURAR LA CÁMARA EN MODO **PROFESIONAL**

Presione Cámara > Profesional.

## TOMAR FOTOS CON UN TEMPORIZADOR

- 1. Presione Cámara.
- 2. Presione .
- 3. Seleccione el tiempo.
- 4. Presione  $O$

# CAPTURAR FOTOS DE ALTA CALIDAD

En la aplicación Cámara, presione  $\equiv$  > Foto > Resolución y configure la resolución que desee.

# Sus fotos y videos

¿Quiere revivir los momentos importantes de su vida? Vea fotos y videos en el teléfono.

Presione Fotos.

## COPIAR FOTOS Y VIDEOS A LA **COMPUTADORA**

Puede usar el administrador de archivos de la computadora para copiar o trasladar las fotos y los videos a la computadora.

Conecte el teléfono a una computadora con un cable USB compatible. Para configurar el tipo de conexión USB, abra el panel de notificaciones y presione la notificación de USB.

# COMPARTIR SUS FOTOS Y VIDEOS

Puede compartir sus fotos y videos de manera rápida y fácil para que los vean sus amigos y familiares.

- 1. En Fotos, presione la foto o el video que desee compartir y presione  $\leq$ .
- 2. Seleccione cómo quiere compartir la foto o el video.

# Internet y conexiones

# Activar Wi-Fi

Por lo general, usar una conexión Wi-Fi es más rápido y menos costoso que usar una conexión de datos móviles. Si hay conexiones de Wi-Fi y de datos móviles disponibles, el teléfono usa la conexión Wi-Fi.

# ACTIVAR WI-FI

- 1. Presione Configuración > Red e Internet > Wi-Fi.
- 2. Active Usar Wi-Fi.
- 3. Seleccione la conexión que desee usar.

La conexión Wi-Fi está activa cuando aparece en la barra de estado en la parte superior de la pantalla.

Importante: Use el cifrado para aumentar la seguridad de su conexión Wi-Fi. El cifrado reduce el riesgo de que otras personas accedan a sus datos.

Sugerencia: Si desea registrar la ubicación cuando no haya señal satelital disponible, por ejemplo, cuando se encuentre en ambientes cerrados o entre edificios altos, active Wi-Fi para mejorar la exactitud del posicionamiento.

# Usar una conexión de datos móviles CERRAR LA CONEXIÓN DE DATOS MÓVILES

Deslice hacia abajo desde la parte superior de la pantalla, presione **Datos móviles** y desactive Datos móviles.

# ACTIVAR LA CONEXIÓN DE DATOS MÓVILES

Deslice hacia abajo desde la parte superior de la pantalla, presione Datos móviles y active Datos móviles.

# USAR UNA CONEXIÓN DE DATOS MÓVILES DURANTE EL ROAMING

Presione Configuración > Red e Internet > Red móvil y cambie Roaming a Activado.

Conectarse a Internet en modo roaming, sobre todo en el extranjero, puede aumentar los costos de datos considerablemente.

Sugerencia: Para realizar un seguimiento del uso de datos, presione Configuración > Red e Internet > Uso de datos.

# Explorar la Web USAR EL TELÉFONO PARA CONECTAR SU COMPUTADORA A LA WEB

Resulta muy fácil usar Internet en su computadora portátil cuando se encuentra en movimiento. Convierta el teléfono en un punto de acceso Wi-Fi y use su conexión de datos móviles para acceder a Internet con una computadora portátil u otro dispositivo.

- 1. Presione Configuración > Red e Internet > Zona Wi-Fi/Compartir conexión.
- 2. Active Punto de acceso Wi-Fi para compartir su conexión de datos móviles por Wi-Fi, Compartir conexión por USB para usar una conexión USB o Compartir por Bluetooth para usar Bluetooth.

El otro dispositivo usa los datos de su plan de datos, lo que puede generar cargos por tráfico de datos. Para obtener más información acerca de la disponibilidad y los costos, comuníquese con su proveedor de servicios de red.

## INICIAR LA NAVEGACIÓN

- 1. Presione Chrome.
- 2. Escriba una dirección web y presione  $\rightarrow$ .

Sugerencia: Si su proveedor de servicios de red no cobra una tarifa fija por la transferencia de datos, puede usar una red Wi-Fi para conectarse a Internet a fin de ahorrar costos.

#### BUSCAR EN INTERNET En Chrome,

1. Presione la barra de búsqueda.

- 2. Escriba la palabra de búsqueda en el cuadro de búsqueda.
- 3. Presione  $\rightarrow$

También puede seleccionar una palabra de búsqueda entre las opciones propuestas.

# Bluetooth®

Puede conectarse en forma inalámbrica a otros dispositivos compatibles, como teléfonos, computadoras, auriculares y equipos para auto. También puede enviar sus fotos a teléfonos compatibles o a la computadora.

#### CONECTARSE A UN ACCESORIO BLUETOOTH

Puede conectar su teléfono con muchos dispositivos Bluetooth útiles. Por ejemplo, con un auricular inalámbrico (se vende por separado) puede hablar por teléfono con manos libres y continuar en lo que estaba haciendo, como trabajar en la computadora, durante una llamada.

La conexión de un teléfono a un dispositivo Bluetooth se denomina sincronización.

- 1. Presione Configuración > Dispositivos conectados > Preferencias de conexión > Bluetooth.
- 2. Cambie Bluetooth a Activado.
- 3. Asegúrese de que el otro dispositivo esté encendido. Es posible que deba iniciar el proceso de sincronización desde el otro dispositivo. Para obtener detalles, consulte la guía del usuario del otro dispositivo.
- 4. Para sincronizar el teléfono y el dispositivo, presione el dispositivo que aparece en la lista de los dispositivos Bluetooth encontrados.
- 5. Puede que le exijan que introduzca un código. Para obtener detalles, consulte la guía del usuario del otro dispositivo.

Ya que los dispositivos con tecnología inalámbrica Bluetooth se comunican a través de ondas de radio, no hace falta que se encuentren en una línea visual directa. Sin embargo, los dispositivos Bluetooth deben estar a menos de 10 metros (33 pies), aunque la conexión puede estar sujeta a las interferencias de obstrucciones como paredes u otros dispositivos electrónicos.

Los dispositivos sincronizados pueden conectarse al teléfono cuando Bluetooth está activado. Otros dispositivos pueden detectar el teléfono solo si la vista de configuración de Bluetooth está abierta. No realice sincronizaciones con dispositivos desconocidos ni acepte las solicitudes de conexión que estos

envíen. Esto ayuda a proteger su teléfono contra contenidos peligrosos.

#### ELIMINAR UNA SINCRONIZACIÓN

Si ya no tiene el dispositivo con el que sincronizó su teléfono, puede eliminar la sincronización.

- 1. Presione Configuración > Dispositivos conectados > Dispositivos conectados previamente.
- 2. Presione  $\bullet$ , que se ubica junto al nombre del dispositivo.
- 3. Presione OLVIDAR.

#### CONECTARSE AL TELÉFONO DE UN AMIGO MEDIANTE BLUETOOTH

Puede usar Bluetooth para conectarse de manera inalámbrica al teléfono de un amigo para compartir fotos y mucho más.

- 1. Presione Configuración > Dispositivos conectados > Preferencias de conexión > Bluetooth.
- 2. Asegúrese de que Bluetooth esté activado en ambos teléfonos.
- 3. Asegúrese de que los teléfonos estén visibles entre sí. Necesita estar en la vista de configuración de Bluetooth para que su teléfono esté visible para otros teléfonos.
- 4. Puede ver los teléfonos Bluetooth dentro del rango de alcance. Presione el teléfono al que desea conectarse.
- 5. Si el otro teléfono necesita un código de acceso, escríbalo o acéptelo y, luego, presione Sincronizar.

El código solo se usa cuando se conecta a algo por primera vez.

#### ENVIAR SU CONTENIDO POR MEDIO DE BLUETOOTH

Si desea compartir su contenido o enviar a un amigo las fotos que tomó, use Bluetooth para enviarlas a dispositivos compatibles.

Puede usar más de una conexión de Bluetooth al mismo tiempo. Por ejemplo, mientras usa auriculares Bluetooth, puede enviar cosas a otro dispositivo.

- 1. Presione Configuración > Dispositivos conectados > Preferencias de conexión > Bluetooth.
- 2. Cambie Bluetooth a Activado.
- 3. Vaya al contenido que desee enviar y presione  $\leq$  > Bluetooth.
- 4. Presione el dispositivo al cual se desea conectar. Puede ver los dispositivos de Bluetooth dentro del rango de alcance.
- 5. Si el otro dispositivo necesita un código, escríbalo. El código, que puede inventar,

debe ingresarse en ambos dispositivos. En algunos dispositivos el código es fijo. Para obtener más detalles, consulte el Manual del usuario del otro dispositivo.

La ubicación de los archivos recibidos depende del otro dispositivo. Para obtener detalles, consulte la guía del usuario del otro dispositivo.

# VPN

Puede que tenga que conectarse a una red privada virtual (virtual private network, VPN) para acceder a los recursos de su empresa, como la intranet o el correo corporativo, o también puede usar un servicio de VPN para fines personales.

Comuníquese con el administrador de TI de su empresa para obtener los detalles de la configuración de la VPN o revise el sitio web del servicio VPN para obtener información adicional.

# USAR UNA CONEXIÓN DE VPN SEGURA

- 1. Presione Configuración > Red e Internet > Avanzado > VPN.
- 2. Para agregar un perfil de VPN, presione  $+$ .
- 3. Introduzca la información del perfil que le indique el administrador de TI de su empresa o del servicio de VPN.

# EDITAR UN PERFIL DE VPN

- 1. Presione  $\bullet$ , que se encuentra junto a un nombre de perfil.
- 2. Cambie la información según corresponda.

#### ELIMINAR UN PERFIL DE VPN

- 1. Presione las configuraciones que se encuentran junto al nombre del perfil.
- 2. Presione OLVIDAR VPN.

# Organizar el día

# Calendario

Lleve un registro del tiempo: aprenda cómo mantener actualizadas sus citas, sus tareas y sus horarios.

## ADMINISTRAR CALENDARIOS

Presione Calendario  $\geq \equiv y$  seleccione el tipo de calendario que quiera ver.

Los calendarios se agregan automáticamente cuando añade una cuenta a su teléfono. Para agregar una cuenta nueva con un calendario, vaya al menú de aplicaciones y presione Configuración > Cuentas > Agregar cuenta.

## AGREGAR UN EVENTO

- 1. En Calendario, presione  $+$  y seleccione un tipo de entrada.
- 2. Introduzca los detalles que quiera y fije la hora.
- 3. Para repetir un evento ciertos días, presione Más opciones > No se repite y seleccione la frecuencia con que quiere repetir el evento.
- 4. Para agregar una notificación al evento, presione Agregar una notificación.
- 5. Presione Guardar.

Sugerencia: Para editar un evento, selecciónelo,

presione  $\rightarrow$  y edite los detalles.

## ELIMINAR UNA CITA

- 1. Presione el evento.
- 2. Presione  $\frac{1}{2}$  > Eliminar.

# Mapas

Google Maps lo ayuda a buscar ubicaciones y negocios específicos.

- 1. Presione Mapas.
- 2. Escriba palabras de búsqueda, como una dirección o el nombre de un lugar, en la barra de búsqueda.

3. Seleccione un elemento de la lista de coincidencias propuestas a medida que escribe o presione  $\alpha$  en el teclado para buscar.

La ubicación aparece en el mapa. Si no se encuentran resultados, asegúrese de que la palabra esté escrita correctamente.

#### VER SU UBICACIÓN ACTUAL

Presione **Mapas** >  $\circledcirc$ 

#### OBTENER INDICACIONES PARA LLEGAR A UN LUGAR

- 1. Presione Mapas y escriba el lugar de destino en la barra de búsqueda.
- 2. Presione INDICACIONES. El icono resaltado muestra el modo de transporte, por ejemplo  $\blacksquare$ . Para cambiar el modo, seleccione el nuevo modo debajo de la barra de búsqueda.
- 3. Si quiere que el punto de partida no esté en su ubicación actual, presione Su ubicación y busque un punto de partida nuevo.
- 4. Presione INICIAR para iniciar la navegación.

Se muestra la ruta en el mapa, junto con una estimación de cuánto demorará en llegar allí. Para ver indicaciones detalladas, deslice hacia arriba desde la parte inferior de la pantalla.

# Usar servicios de ubicación

Use Mapas para ver dónde se encuentra y para agregar su ubicación a las fotos que toma.

La información de ubicación se puede adjuntar a una foto o un video si la ubicación se puede determinar por medios satelitales o de tecnología de red. Si comparte una foto o un video que contiene información de ubicación, esta podría mostrarse a las personas que miran la foto o el video. Algunas aplicaciones pueden usar la información de ubicación para ofrecerle una mayor variedad de servicios.

## ACTIVAR LOS SERVICIOS DE UBICACIÓN

El teléfono muestra su ubicación en el mapa mediante un sistema de posicionamiento satelital, Wi-Fi o posicionamiento basado en redes (Id. celular).

La disponibilidad, precisión e integridad de la información de ubicación depende, por ejemplo, de su ubicación, los alrededores y fuentes de terceros, y puede ser limitada.

Puede que la información de ubicación no siempre esté disponible, por ejemplo, al interior de edificios o subterráneos.

Para informarse sobre la información de privacidad relacionada con los métodos de posicionamiento, consulte la Política de Privacidad de HMD Global, disponible en http://www.nokia.com/phones/privacy.

Algunos sistemas de posicionamiento satelital pueden requerir la transferencia de pequeñas cantidades de datos a través de la red móvil. Si desea evitar el cobro de datos, por ejemplo, cuando viaja, puede desactivar la conexión de datos móviles en la configuración de su teléfono.

El posicionamiento Wi-Fi mejora la precisión de la posición cuando las señales de satélite no están disponibles, especialmente cuando se encuentra en interiores o entre edificios altos. Si está en un lugar donde el uso de Wi-Fi está restringido, puede desactivar Wi-Fi en la configuración del teléfono.

Presione Configuración > Seguridad y ubicación y active Ubicación.

# Aplicaciones y servicios

# Google Play

Puede aprovechar su teléfono Android al máximo mediante Google Play: ofrece aplicaciones, música, películas y libros para que se entretenga.

#### AGREGAR UNA CUENTA DE GOOGLE AL TELÉFONO

- 1. Presione Configuración > Cuentas > Agregar cuenta > Google. Si se lo piden, confirme el método de bloqueo del dispositivo.
- 2. Escriba las credenciales de su cuenta de Google y presione Siguiente o, para crear una cuenta nueva, presione Crear cuenta.
- 3. Siga las instrucciones que se muestran en el teléfono.

#### DESCARGAR APLICACIONES

- 1. Presione Play Store.
- 2. Presione la barra de búsqueda para buscar aplicaciones o seleccione aplicaciones en las recomendaciones.
- 3. En la descripción de la aplicación, presione INSTALAR para descargar e instalar la aplicación.

Para ver las aplicaciones que tiene, vaya a la pantalla de inicio y deslice desde la parte inferior de la pantalla.

Necesita tener una cuenta de Google agregada a su teléfono para usar los servicios de Google Play. Puede estar sujeto a cargos por algunos de los contenidos disponibles en Google Play. Para agregar un método de pago, presione Play Store >

 $\equiv$  > Cuenta > Métodos de pago. Asegúrese siempre de tener el permiso del propietario del método de pago cuando compre contenidos en Google Play.

## ACTUALIZAR APLICACIONES

- 1. Presione Play Store  $> \equiv$  > Mis aplicaciones y juegos para ver las actualizaciones disponibles.
- 2. Presione la aplicación con una actualización disponible y ACTUALIZAR.

También puede actualizar todas las aplicaciones a la vez. En Mis aplicaciones y juegos, presione ACTUALIZAR TODO.

## ELIMINAR APLICACIONES DESCARGADAS

Presione Play Store  $> \equiv$  > Mis aplicaciones y juegos, elija la aplicación que desee eliminar de la Biblioteca y presione la X para desinstalarla.

#### ACCEDER A MÚSICA, PELÍCULAS O LIBROS CON GOOGLE PLAY

Presione Play Store  $> \equiv$  > Libros, Películas y TV o Música.

# Actualizaciones y copias de seguridad de software

Actualice el software y las aplicaciones en forma inalámbrica para recibir funciones nuevas y mejoradas para el teléfono. Con la actualización del software también puede mejorar el rendimiento del teléfono.

#### INSTALAR LAS ACTUALIZACIONES **DISPONIBLES**

Presione Configuración > Sistema > Avanzado > Actualización del sistema para ver si hay actualizaciones disponibles.

Cuando el teléfono le notifique que hay una actualización disponible, simplemente siga las instrucciones que se muestran en el teléfono. Si el teléfono está quedando corto de memoria, es posible que tenga que trasladar sus aplicaciones, fotos y otros elementos a la tarjeta de memoria.

Aviso: Cuando instale una actualización de software, no podrá usar el dispositivo, ni siquiera para realizar llamadas de emergencia, hasta que concluya la instalación y se reinicie el dispositivo.

Antes de iniciar la actualización, conecte su teléfono a un cargador o asegúrese de que la batería del dispositivo tenga energía suficiente, y conéctese a

una red Wi-Fi, ya que los paquetes de actualización pueden usar muchos datos móviles.

# Copias de seguridad de datos

La función de copia de seguridad de su teléfono sirve para garantizar la seguridad de sus datos. Se realizará una copia de seguridad remota de los datos de su dispositivo (como las contraseñas de Wi-Fi y el historial de llamadas) y los datos de las aplicaciones (como las configuraciones y los archivos almacenados por las aplicaciones).

#### ACTIVAR COPIA DE SEGURIDAD AUTOMÁTICA

Presione Configuración > Sistema > Avanzado > Copia de seguridad, y active la copia de seguridad.

# Restaurar configuración original y eliminar contenido privado del teléfono

Los accidentes suceden: si su teléfono no funciona correctamente, puede restaurar sus configuraciones. O, si compra un teléfono nuevo, o desea eliminar o reciclar su teléfono, este es el procedimiento para que elimine su información y contenido personal. Tenga en cuenta que es su responsabilidad eliminar todo el contenido privado.

#### RESTABLECER EL TELÉFONO

- 1. Presione Configuración > Sistema > Avanzado > Restablecer opciones > Borrar todos los datos (restablecer configuración de fábrica).
- 2. Siga las instrucciones que se muestran en el teléfono.

# Almacenamiento

Para revisar cuánta memoria tiene disponible, presione Configuración > Almacenamiento.

#### REVISE LA MEMORIA DISPONIBLE EN EL TELÉFONO

Si la memoria del teléfono se está quedando sin capacidad, primero revise y elimine las cosas que ya no necesita:

- Mensajes de texto, multimedia y correo
- Entradas de contactos y detalles
- Aplicaciones
- Música, fotos o videos

En vez de eliminarlos, también puede trasladar los archivos a la tarjeta de memoria (se vende por separado). La calidad de la tarjeta de memoria puede afectar considerablemente el rendimiento del teléfono. Para aprovechar al máximo su teléfono, use una tarjeta rápida de 4 a 128 GB de un fabricante conocido.

Utilice solamente tarjetas de memoria compatibles aprobadas para este dispositivo. El uso de tarjetas incompatibles puede dañar la tarjeta, el dispositivo y los datos almacenados en la tarieta.

Para revisar cuánta memoria tiene disponible y cómo se está usando, presione Configuración > Almacenamiento.

# ELIMINAR APLICACIONES DESCARGADAS

Presione Play Store  $> \equiv$  > Mis aplicaciones y juegos, elija la aplicación que desee eliminar de la Biblioteca y presione la X para desinstalarla.

#### COPIAR CONTENIDOS ENTRE EL TELÉFONO Y UNA COMPUTADORA

Puede copiar fotos, videos y otros contenidos creados por usted entre el teléfono y una computadora para mostrar o almacenarlos.

- 1. Conecte el teléfono a una computadora compatible con un cable USB compatible.
- 2. En la computadora, abra un administrador de archivos, como Windows Explorer o macOS Finder y navegue hasta el teléfono.
- 3. Arrastre y suelte elementos desde el teléfono a la computadora, o viceversa.

Asegúrese de dejar los archivos en las carpetas correctas del teléfono. De lo contrario, es posible que no pueda verlos.

# Proteger el teléfono

# Proteger el teléfono con su cara

Puede usar su cara para desbloquear el teléfono.

# CONFIGURAR EL BLOQUEO DE CARA

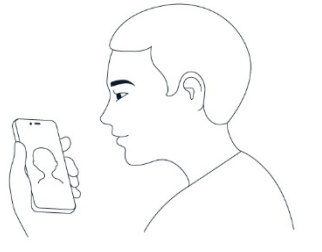

- 1. Presione Configuración > Seguridad y ubicación > Bloqueo de cara. Si no tiene configurado en el teléfono para que la pantalla se bloquee, presione Configurar bloqueo de pantalla.
- 2. Seleccione el método de desbloqueo secundario que quiera usar para la pantalla bloqueada y siga las instrucciones que se muestran en el teléfono.

Mantenga los ojos abiertos y asegúrese de que su cara esté completamente visible y que no quede

cubierta por ningún objeto, como gafas de sol o un sombrero.

Nota: El uso de la cara para desbloquear el teléfono es menos seguro que una huella digital, un patrón o una contraseña. Alguien o algo de aspecto similar al suyo puede desbloquear el teléfono. Es posible que el bloqueo de cara no funcione correctamente a contraluz o en un ambiente demasiado oscuro o luminoso.

#### DESBLOQUEAR EL TELÉFONO CON LA CARA

Para desbloquear el teléfono, simplemente encienda la pantalla y mire la cámara.

Si se produce un error en el reconocimiento facial y no puede usar métodos de inicio de sesión alternativos para recuperar o restablecer el teléfono de ninguna manera, el teléfono requerirá intervención de un técnico. Pueden aplicarse gastos adicionales y todos los datos personales del teléfono pueden borrarse. Para obtener más información, comuníquese con el centro de atención más cercano para el teléfono o con el distribuidor del mismo.

# Cambiar el código PIN de la tarjeta SIM

Si su tarjeta SIM viene con un código PIN predeterminado, puede cambiarlo a otro más seguro.

#### SELECCIONAR EL PIN DE LA TARJETA SIM

Puede elegir qué dígitos quiere usar para el PIN de la tarjeta SIM. El código PIN de la tarjeta SIM puede tener 4 dígitos.

#### Presione Configuración > Seguridad y ubicación > Bloqueo de tarjeta SIM > Cambiar PIN de la tarjeta SIM.

Sugerencia: Si no desea proteger la SIM con un código PIN, cambie Bloquear tarjeta SIM a Desactivado y escriba el PIN actual.

# Ubicar o bloquear el teléfono

Si pierde el teléfono, puede encontrar, bloquear o borrarlo en forma remota si inició sesión en una Cuenta de Google. De manera predeterminada, Encontrar mi dispositivo está activado para los teléfonos asociados con una Cuenta de Google.

Para poder usar Encontrar mi dispositivo, el teléfono extraviado debe:

- Estar encendido.

- Haber iniciado sesión en una Cuenta de Google.
- Estar conectado a una red de datos móviles o a Wi-Fi.
- Estar visible en Google Play.
- Tener activadas las funciones de Ubicación.
- Tener activada la función Encontrar mi dispositivo.

Cuando Encontrar mi dispositivo se conecte con el teléfono, podrá ver la ubicación del teléfono y este recibirá una notificación.

- 1. Abra android.com/find en una computadora, una tableta o un teléfono conectado a Internet e inicie sesión con su Cuenta de Google.
- 2. Si tiene más de un teléfono, haga clic en el teléfono extraviado en el extremo superior de la pantalla.
- 3. En el mapa, consulte dónde se encuentra el teléfono. La ubicación es aproximada y no necesariamente exacta.

Si el dispositivo no se puede encontrar, Encontrar mi dispositivo mostrará la última ubicación conocida, en caso de conocerse. Para bloquear o borrar el teléfono, siga las instrucciones que aparecen en el sitio web.

# Derechos de autor

©2019 HMD Global Oy. Todos los derechos reservados.

HMD Global Oy es el titular exclusivo de la licencia de uso de la marca Nokia para teléfonos y tabletas. Nokia es una marca registrada de Nokia Corporation.

La marca denominativa y los logotipos de Bluetooth son propiedad de Bluetooth SIG, Inc. y cualquier uso de estas marcas por parte de HMD Global se realiza bajo licencia. Android, Google y otras marcas son marcas registradas de Google LLC.